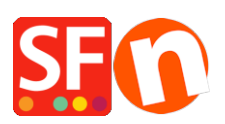

[Base de connaissances](https://shopfactory.deskpro.com/fr/kb) > [Gestion de commande](https://shopfactory.deskpro.com/fr/kb/order-management) > [EMAIL COMMANDES | Pourquoi l'e-mail](https://shopfactory.deskpro.com/fr/kb/articles/order-confirmation-email-that-customers-receive-has-noreply-shopfactory-com-email-in-the-from-) [de confirmation de commande que les acheteurs reçoivent est-il issu de](https://shopfactory.deskpro.com/fr/kb/articles/order-confirmation-email-that-customers-receive-has-noreply-shopfactory-com-email-in-the-from-) ["noreply@shopfactory.com" dans le champ expéditeur ?](https://shopfactory.deskpro.com/fr/kb/articles/order-confirmation-email-that-customers-receive-has-noreply-shopfactory-com-email-in-the-from-)

## EMAIL COMMANDES | Pourquoi l'e-mail de confirmation de commande que les acheteurs reçoivent est-il issu de "noreply@shopfactory.com" dans le champ expéditeur ?

Elenor A. - 2022-05-02 - [Gestion de commande](https://shopfactory.deskpro.com/fr/kb/order-management)

Les messageries ont des paramètres anti-spam ou des filtres de contrôle des spams. Ainsi, lorsque les e-mails de confirmation de commande ne sont pas acceptés par la messagerie du destinataire, ils rebondissent vers notre système et le système essaye à nouveau de les envoyer plusieurs fois, comme c'est la pratique normale dans ces situations, jusqu'à ce qu'au bout d'un moment, ils soient supprimés automatiquement par la messagerie comme étant non délivrables.

Toutefois, bien que nous surveillions constamment les systèmes des anti-spam, il est impossible de garantir en permanences la livraison des e-mails, car les anti-spams évoluent constamment.

Vous pouvez activer le paramètre "Utiliser ma propre adresse électronique comme expéditeur" dans https://app.santu.com/buynow/store.

Mais vous devez d'abord contacter votre fournisseur de messagerie pour qu'il mette à jour les enregistrements SPF pour vous.

Contactez votre fournisseur de messagerie avec les informations suivantes :

Configurez votre enregistrement SPF pour permettre à Santu.com d'envoyer des e-mails en votre nom.

SPF est l'abréviation de Sender Policy Framework. Il s'agit d'une méthode visant à empêcher les expéditeurs non autorisés de falsifier votre adresse électronique, ou spoofing. Le spoofing est une pratique utilisée par les spammeurs et les fraudeurs de courrier électronique qui modifie l'en-tête du courrier électronique de sorte qu'un message électronique s'affiche comme provenant d'une source autre que celle qui l'a réellement envoyé.

Le Sender Policy Framework protège votre adresse d'expéditeur en validant le serveur d'envoi pour confirmer que les messages électroniques qui s'affichent comme provenant de vous sont autorisés.

En d'autres mots que vous envoyiez des courriels par l'intermédiaire de Santu ou non, vous aurez tout intérêt à paramétrer des enregistrements SPF. Un nombre croissant de fournisseurs d'accès à Internet (FAI) exigent que des enregistrements SPF soient publiés sous votre nom de domaine afin d'accepter votre courrier électronique. L'ajout de l'enregistrement SPF peut améliorer considérablement la délivrabilité des e-mails car il vous permet de contrôler les serveurs qui envoient des e-mails en utilisant votre adresse d'expéditeur. C'est un moyen d'indiquer qui vous êtes et de désigner qui est autorisé à envoyer des courriels avec votre adresse de départ.

Pour maximiser la délivrabilité des e-mails, vous devez ajouter un enregistrement SPF pour Santu.com, indiquant que nos serveurs sont autorisés à envoyer des e-mails à partir de votre adresse d'expéditeur.

Voici l'enregistrement SPF optimal à utiliser :

v=spf1 a mx ip4:54.194.8.133 ip4:54.72.67.76 ip4:54.76.107.13 ip4:xx.xx.xx.xx include:yourdomain.com ~all

Les serveurs de validation des commandes de Santu sont les suivants :

54.194.8.133 (app01.3d3.com)

54.72.67.76 (app02.3d3.com)

54.76.107.13(app03.3d3.com)

MX" indique au web d'utiliser tous les serveurs mx de votre domaine pour envoyer des emails avec votre adresse "de".

"ip4:thisIP" indique au web d'autoriser cet IP à envoyer des e-mails avec votre adresse de départ.

"include:yourdomain.com" indique qu'il faut autoriser votre domaine à envoyer des e-mails avec votre adresse de départ.

"-all" indique au web d'interdire à toute autre personne (non listée) d'envoyer des e-mails avec votre adresse de départ.

Voici des liens vers les instructions de quelques bureaux d'enregistrement de domaines bien connus. Vous pouvez également contacter directement votre registraire de domaine pour demander de l'aide.

GoDaddy (http://help.godaddy.com/article/680#spfrecs)

Network Solutions

(http://www.networksolutions.com/support/how-to-manage-advanced-dns-records/)